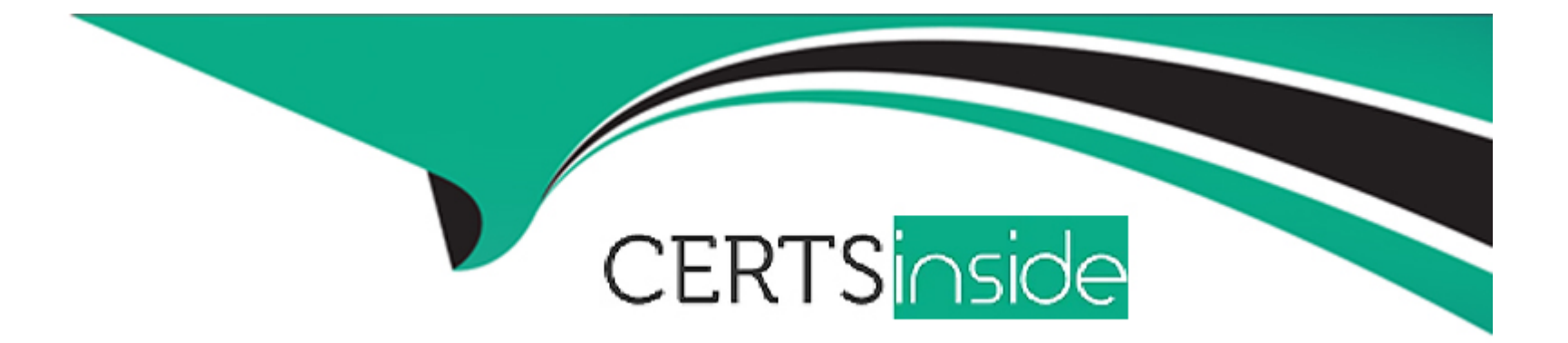

# **Free Questions for C2090-011 by certsinside**

## **Shared by Adams on 29-01-2024**

**For More Free Questions and Preparation Resources**

**Check the Links on Last Page**

### **Question Type: MultipleChoice**

What happens when you use the Output option Filter out unselected cases in the Select Cases... dialog to create a filter variable and retain all cases in the same data file?

## **Options:**

A- A new variable called filter? is created. Cases with a value of 1 for this variable have a slash through their row number, indicating they are not selected.

**B-** A new variable called filter I is created. Cases with a value of U for this variable have a slash through their row number, indicating they are unselected and the message Filter On appears on the status bar of the Data Editor.

**C-** A new variable called filter \$ is created. Cases with a value of 0 for this variable have a slash through their row number, indicating they are unselected and the message Filter On appears on the status bar of the Data Editor.

**D-** A new variable called filter \$ is created. Cases with a value of 1 for this variable have a slash through their row number, indicating they are unselected and the message Filter On appears on the status bar of the Data Editor.

## **Answer:**

 $\mathcal{C}$ 

### **Question Type: MultipleChoice**

The table below shows statistics for two variables. True or false: all people having a valid value for the variable AGE WHEN FIRST MARRIED also have a valid value for the variable AGE OF RESPONDENT.

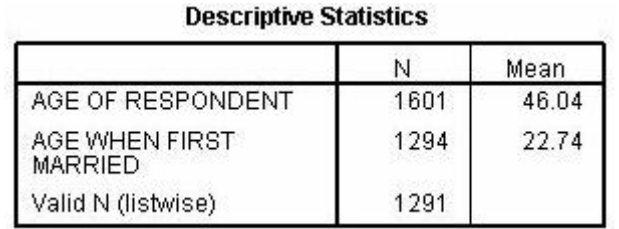

### **Options:**

**A-** True

**B-** False

#### **Answer:**

B

## **Question Type: MultipleChoice**

Which operation does this Identify Duplicate Cases dialog not perform?

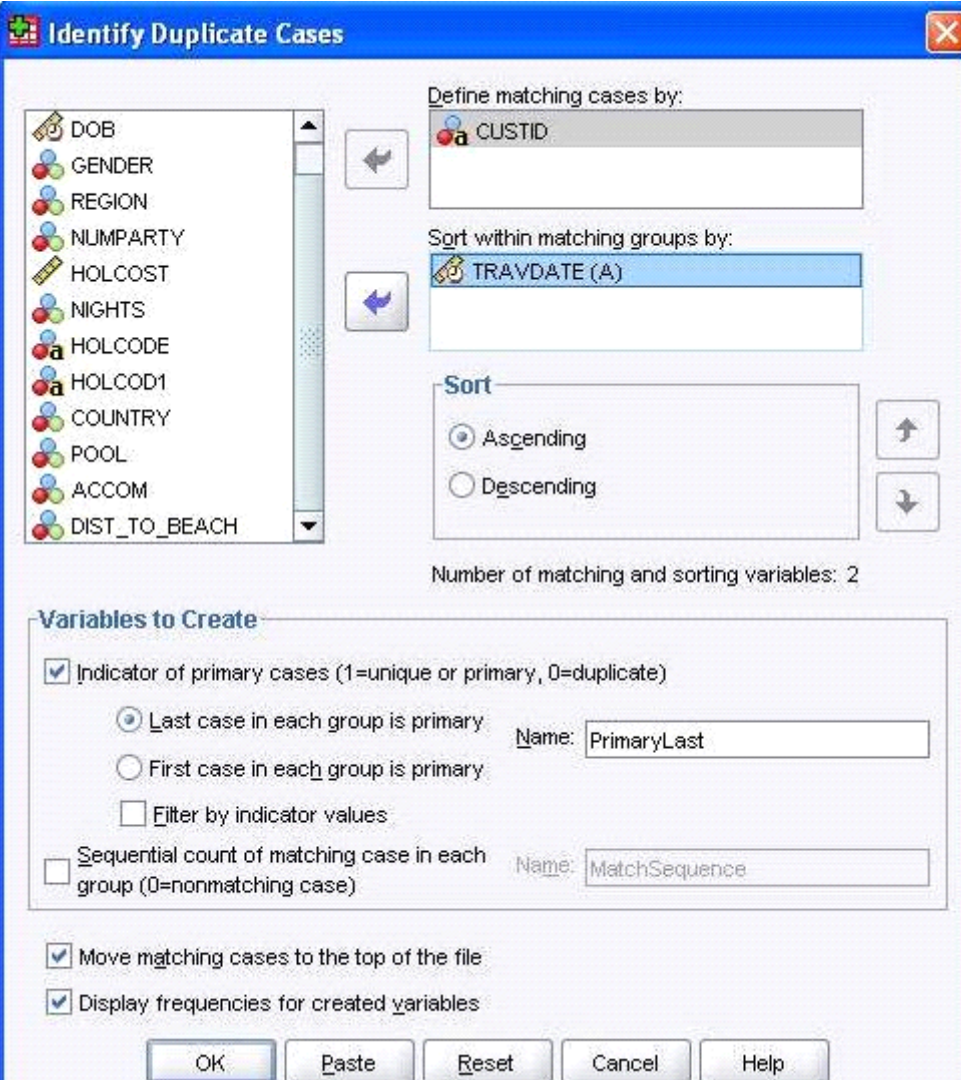

## **Options:**

- **A-** Identify duplicate cases with the same CUSTID number
- **B-** Sort in ascending order duplicate cases within CUSTID by the date of travel (TRAVDATE)
- **C-** Create a new variable PrimaryLast in the dataset
- **D-** Assign the value 1 to PrimaryLast for the duplicate case with the earliest travel date

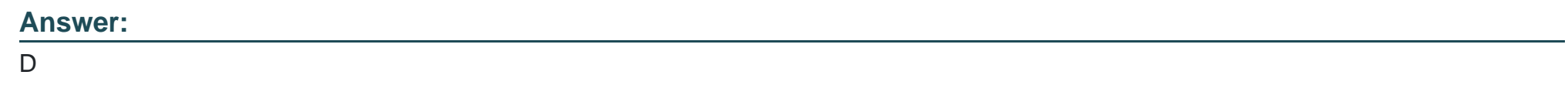

## **Question 4**

**Question Type: MultipleChoice**

The Compute Variable dialog shown below performs which of the following operations? (Choose two.)

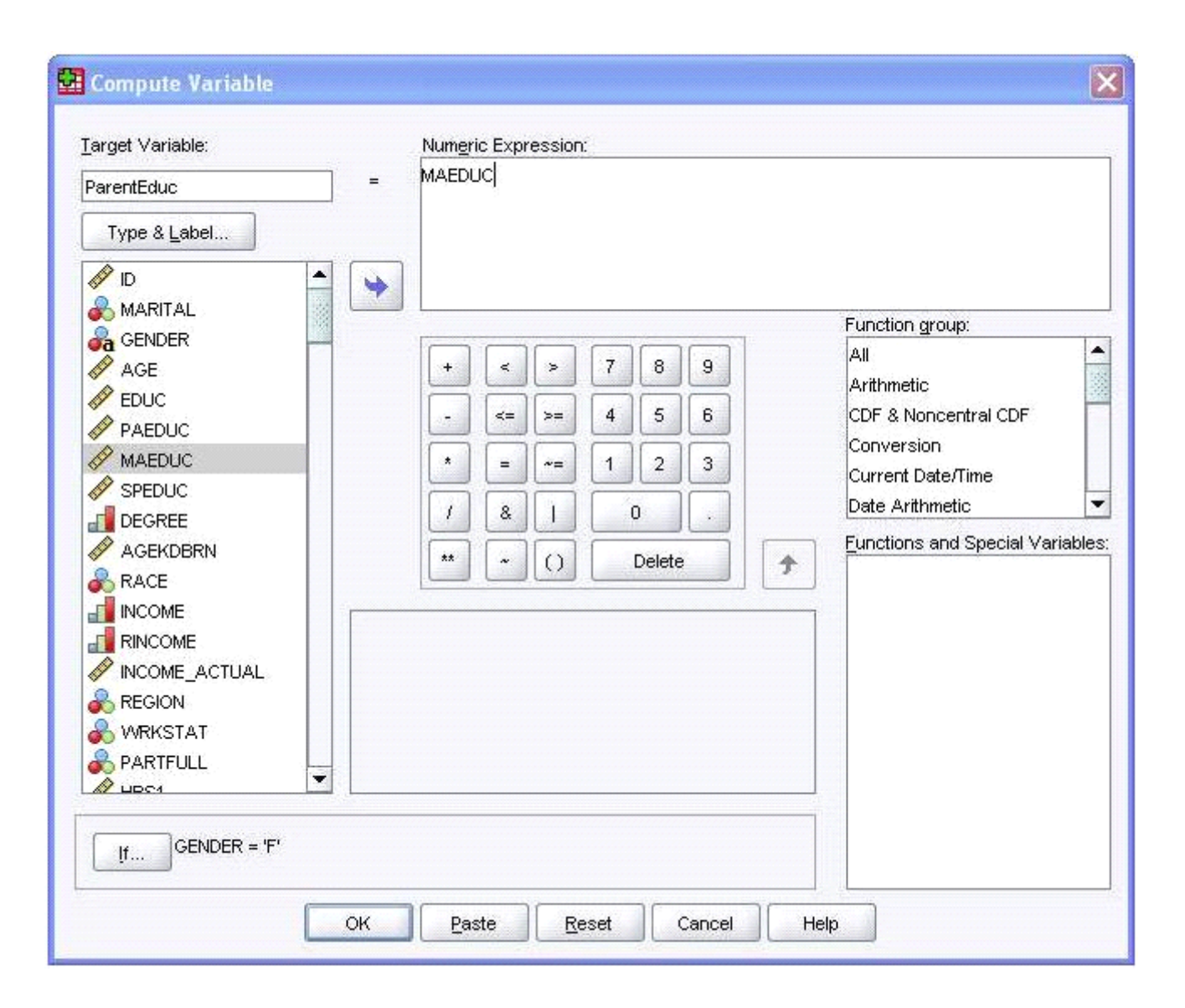

## **Options:**

- **A-** Sets the value of ParentEduc equal to the value of MAEDUC
- **B-** Sets the value of ParentEduc equal to the value of MAEDUC if the value of GENDER is F
- **C-** Sets the value of ParentEduc equal to the system-missing value if the value of GENDER is blank.
- **D-** Sets the value of ParentEduc equal to the user-missing value if the value of GENDER is blank.

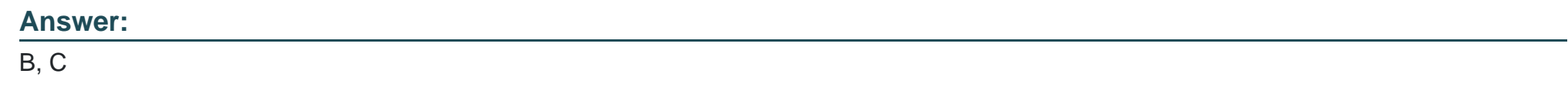

## **Question 5**

**Question Type: MultipleChoice**

Which Pivoting Tray corresponds to the illustrated cross tabulation?

## **Options:**

**A-** Option A

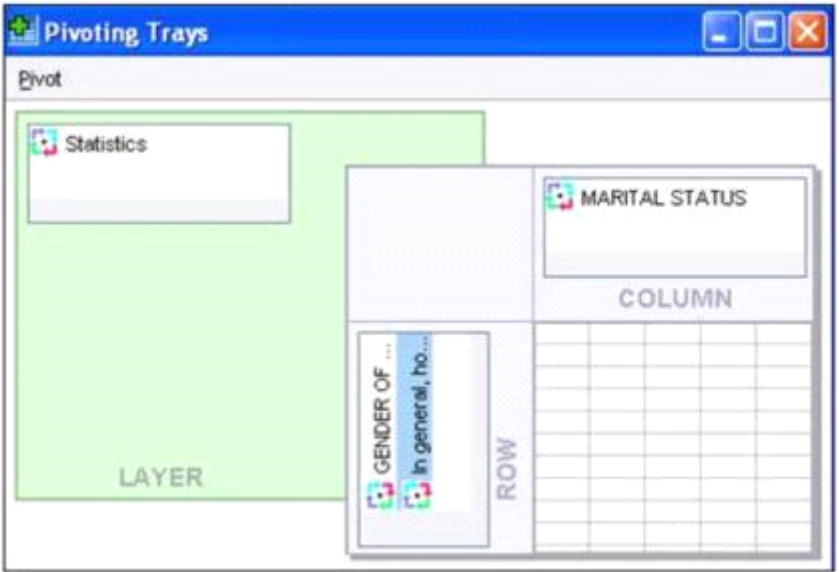

## **B-** Option B

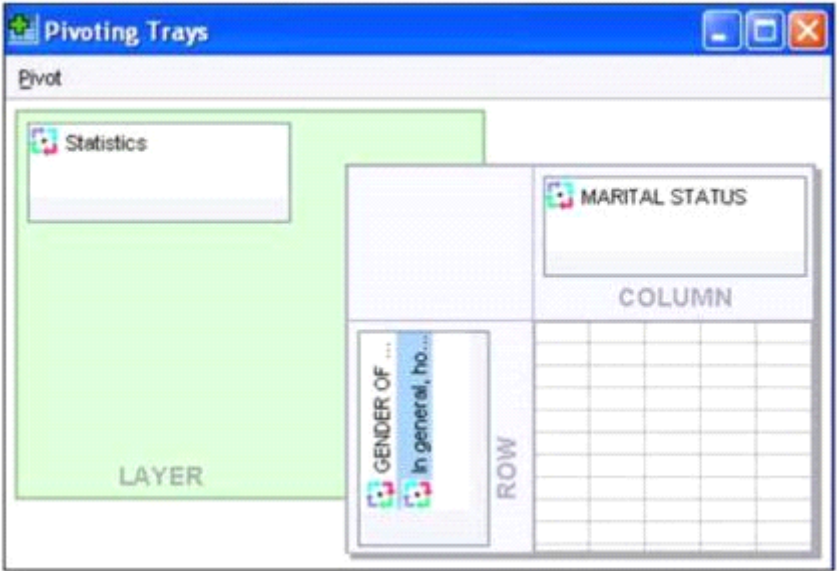

**C-** Option C

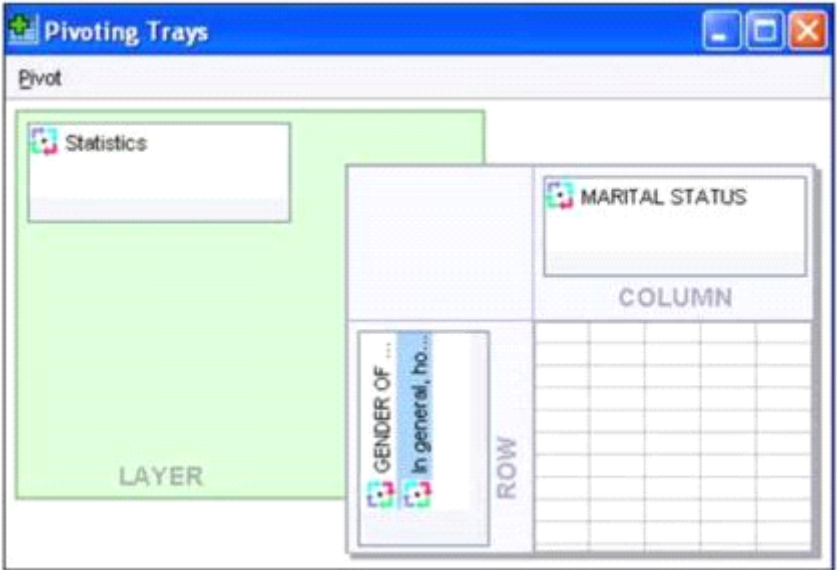

**D-** Option D

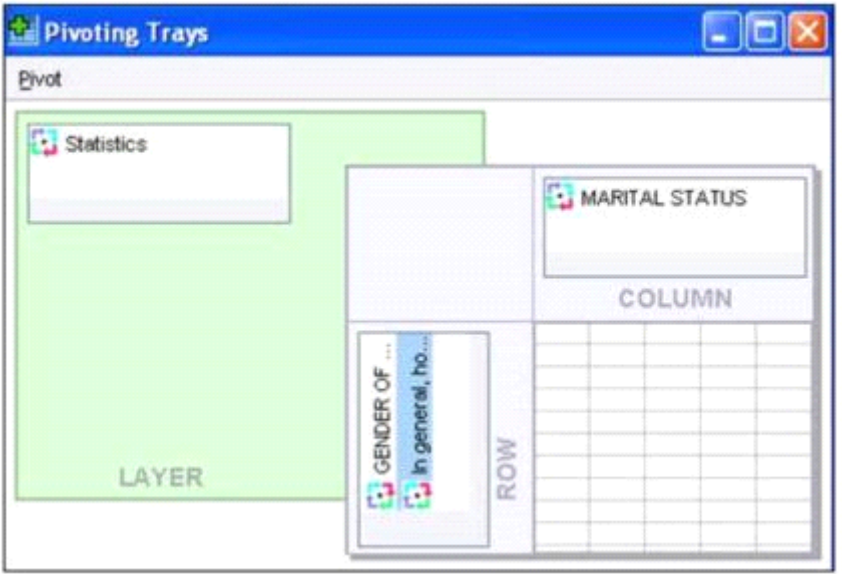

### **Answer:**

C

## **Question 6**

**Question Type: MultipleChoice**

Suppose you want to get help on the Cumulative Percent column in a FREQUENCIES table. Using the figure below, how would you do it?

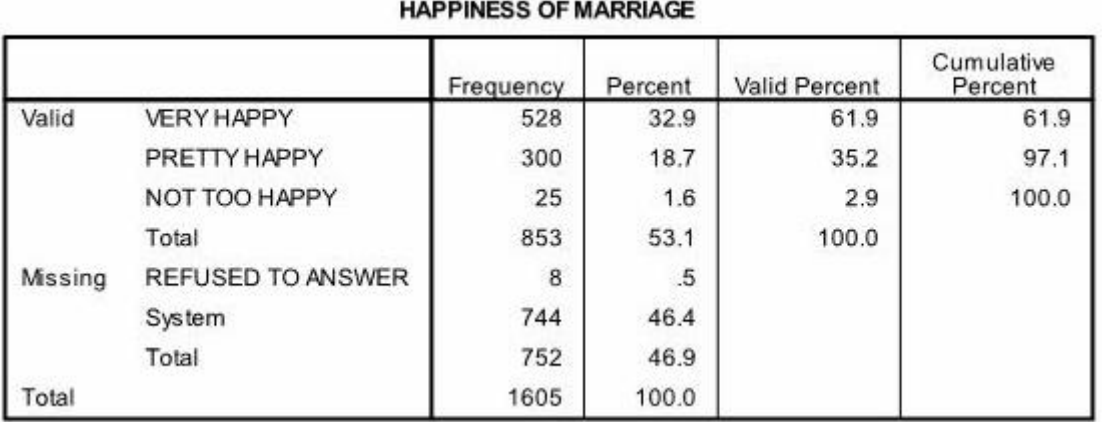

## **Options:**

**A-** Go to Help ... Topics and search for Cumulative Percent.

**B-** Go to Help ... Command Syntax Reference and search for Cumulative Percent.

**C-** Go to Help ... About.

**D-** Double-click the table, right-click Cumulative Percent and select What's this? from the pop-up menu.

### **Answer:**

D

### **Question Type: MultipleChoice**

Which feature would you use to create a new variable whose values represent the number of times that each respondent answered Strongly Agree to a series of satisfaction questions?

## **Options:**

**A-** Compute Variable

- **B-** Visual Binning
- **C-** Count Values within Cases
- **D-** Rank Cases

#### **Answer:**

C

## **Question 8**

**Question Type: MultipleChoice**

### **Options:**

- **A-** Information relating to the IBM SPSS Statistics data file you are working with
- **B-** Information relating to the IBM SPSS Statistics data file you are working with and any output created
- **C-** Syntax from all operations relating to manipulating variables
- **D-** Syntax from actions taken in dialog boxes or from running commands from the Syntax Editor

## **Answer:**

 $\overline{D}$ 

## **Question 9**

### **Question Type: MultipleChoice**

Consider two variables, my\_income and my\_spouses\_income, in the dataset below. You created a third variable, total\_income using the Compute Variable dialog and the following expression: total income = my\_income + my\_spouses\_income. True or false: the value for the 3rd case will be a system-missing value.

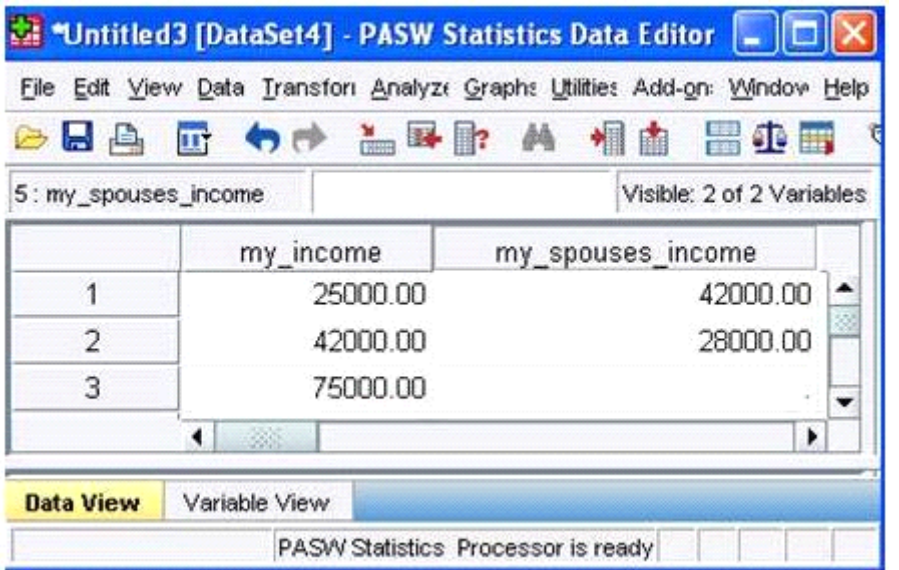

## **Options: A-** True **B-** False

### **Answer:**

A

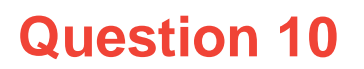

If you build an expression manually, as opposed to using a function (e.g., specify (V1+V2)/2 instead of MEAN (V1 , V2)), which statement is true?

### **Options:**

A- If any of the variables used in the expression has a missing value, it will be ignored and the expression will proceed to evaluate with variables that have valid values.

**B-** It will always return a valid value for each case, regardless of whether one or more of the source variable values are missing.

**C-** If any of the variables used in the expression has a missing value, the result for that case is a system-missing value.

**D-** If any of the variables used in the expression has a missing value, you will get a notification pointing this out before you proceed.

### **Answer:**

 $\mathcal{C}$ 

## **Question 11**

**Question Type: MultipleChoice**

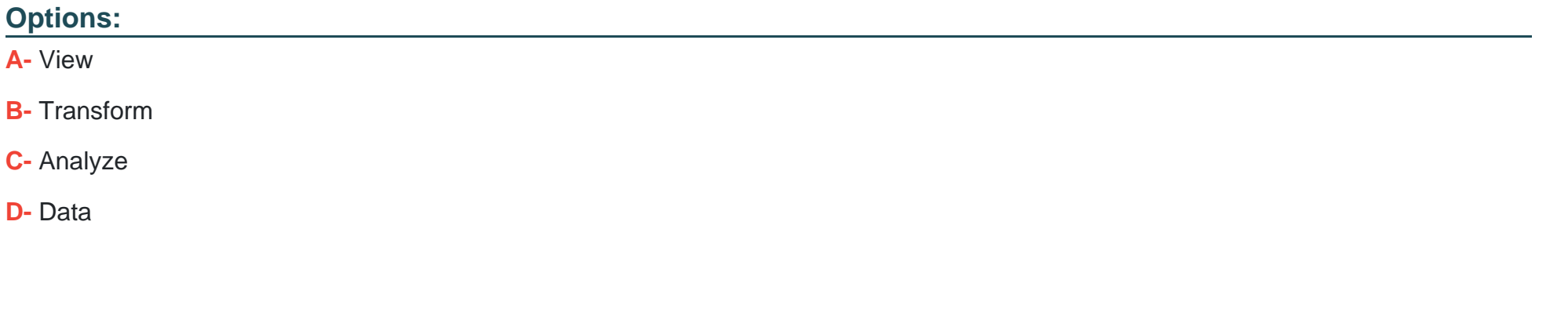

### **Answer:**

D

To Get Premium Files for C2090-011 Visit

[https://www.p2pexams.com/products/c2090-01](https://www.p2pexams.com/products/C2090-011)1

For More Free Questions Visit [https://www.p2pexams.com/ibm/pdf/c2090-01](https://www.p2pexams.com/ibm/pdf/c2090-011)1